Bezprzewodowy pilot zdalnego sterowania HP (tylko wybrane modele) Instrukcja obsługi

© Copyright 2008 Hewlett-Packard Development Company, L.P.

Windows i Windows Vista są znakami towarowymi lub zastrzeżonymi znakami towarowymi firmy Microsoft Corporation, zarejestrowanymi w Stanach Zjednoczonych i/lub w innych krajach.

Informacje zawarte w niniejszym dokumencie mogą zostać zmienione bez powiadomienia. Jedyne warunki gwarancji na produkty i usługi firmy HP są ujęte w odpowiednich informacjach o gwarancji towarzyszących tym produktom i usługom. Żadne z podanych tu informacji nie powinny być uznawane za jakiekolwiek gwarancje dodatkowe. Firma HP nie ponosi odpowiedzialności za błędy techniczne lub wydawnicze ani pominięcia, jakie mogą wystąpić w tekście.

Wydanie drugie: czerwiec 2008

Numer katalogowy dokumentu: 468522-242

# **Spis treści**

- **[1 Funkcje komponentu](#page-4-0)**
- **2 Podrę[czny wykaz przycisków](#page-5-0)**
- **3 Wkł[adanie baterii](#page-8-0)**
- **4 Rozwią[zywanie problemów](#page-10-0)**

**[Indeks ..............................................................................................................................................................](#page-11-0)..... 8**

### <span id="page-4-0"></span>**1 Funkcje komponentu**

**EY UWAGA:** Komputer może być wyposażony w nowszą wersję pilota zdalnego sterowania, którego funkcje mogą się różnić od opisanych w tej instrukcji. Aby pobrać najnowszą wersję instrukcji obsługi, odwiedź stronę obsługi technicznej używanego modelu komputera w witrynie <http://www.hp.com>.

Soczewka podczerwieni na pilocie łączy pilota z komputerem. Podczas połączenia między soczewką pilota a soczewką komputera nie może być żadnych przeszkód.

Należy pamiętać:

- Pilot zdalnego sterowania działa w systemie Windows® i programie QuickPlay (tylko wybrane modele komputerów). Funkcje przycisków mogą się zmieniać, zależnie od używanego programu.
- **E** UWAGA: Szczegółowe informacje na temat oprogramowania QuickPlay można znaleźć w pomocy oprogramowania.
- Niektóre przyciski pilota pełnią takie same funkcje jak przyciski komputera. Na przykład przycisk zasilania pilota i przycisk zasilania komputera pełnią te same funkcje i mogą być używane zamiennie.
- Niektóre przyciski pilota pełnią takie same funkcje jak skróty klawiaturowe komputera. Informacje na temat obsługiwanych skrótów klawiaturowych można znaleźć w instrukcji obsługi **urządzeń wskazujących i klawiatury**.

Aby uzyskać dostęp do instrukcji obsługi, należy wybrać kolejno **Start > Pomoc i obsługa techniczna > Instrukcje obsługi**.

● Inne przyciski pilota pełnią funkcje, które nie są powielane przez przyciski komputera lub predefiniowane skróty klawiaturowe.

## <span id="page-5-0"></span>**2 Podręczny wykaz przycisków**

Ta część zawiera informacje na temat funkcji przycisków pilota zdalnego sterowania.

**UWAGA:** Rozmieszczenie przycisków może być różne, zależnie od modelu pilota zdalnego sterowania.

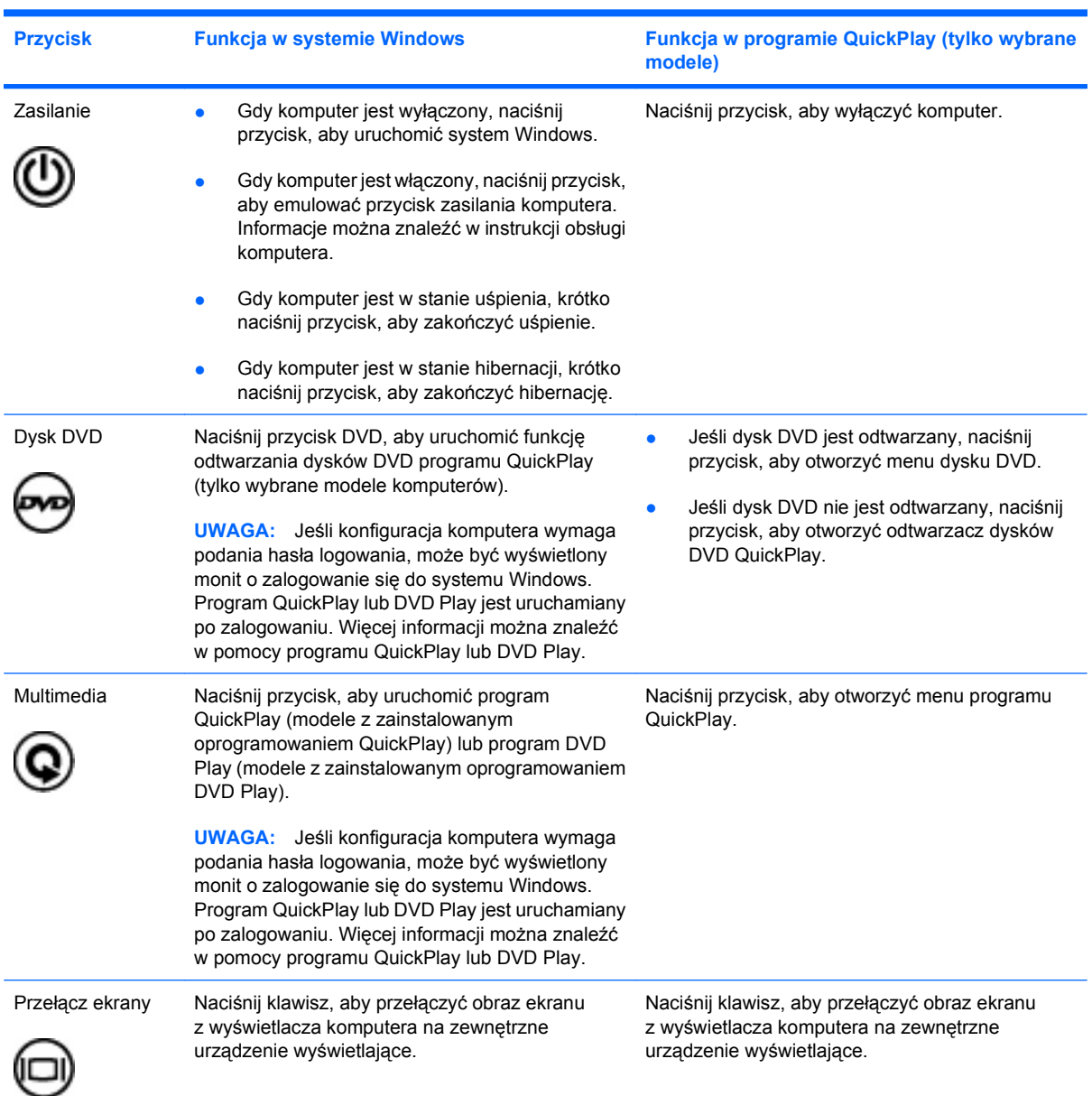

<span id="page-6-0"></span>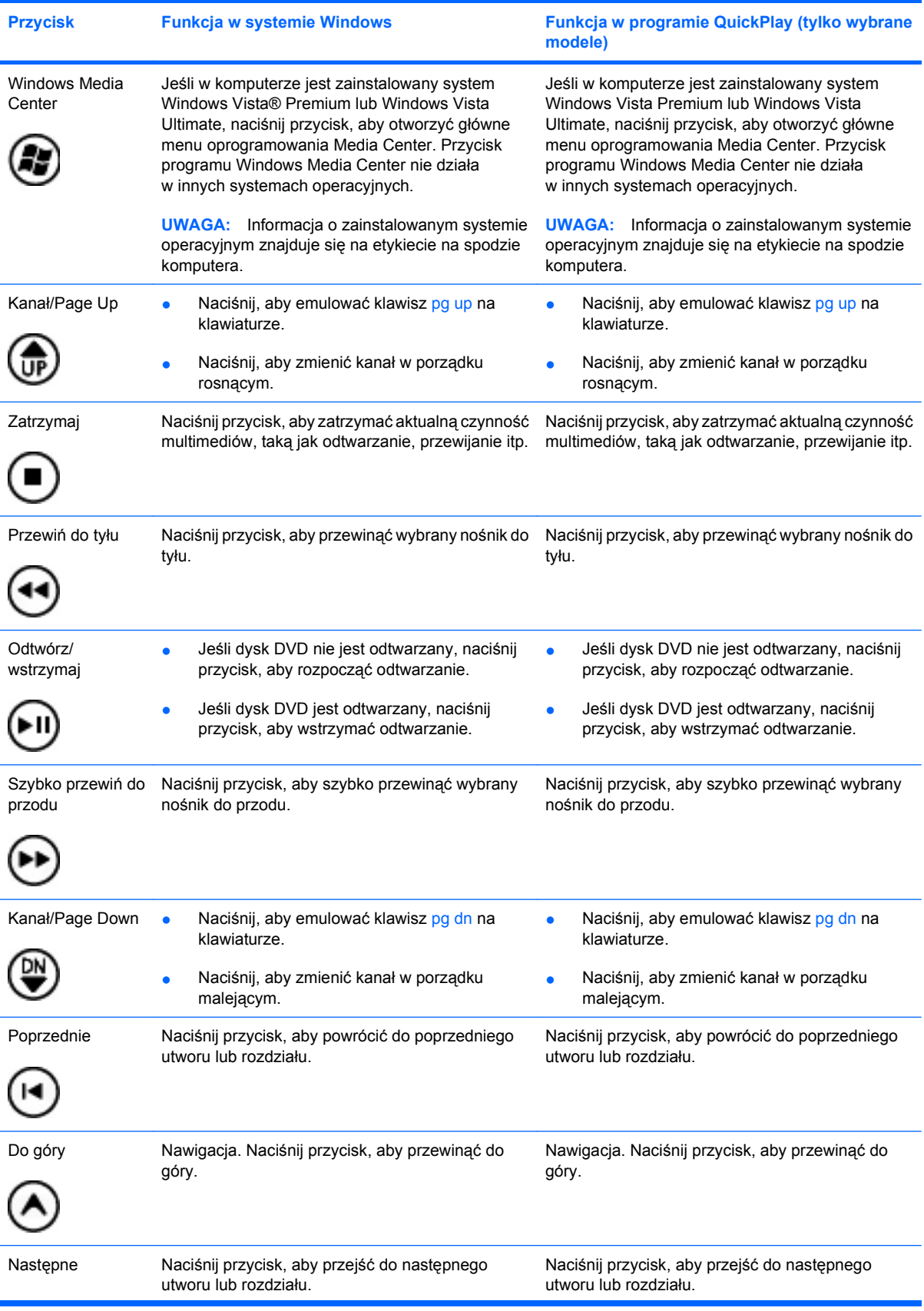

<span id="page-7-0"></span>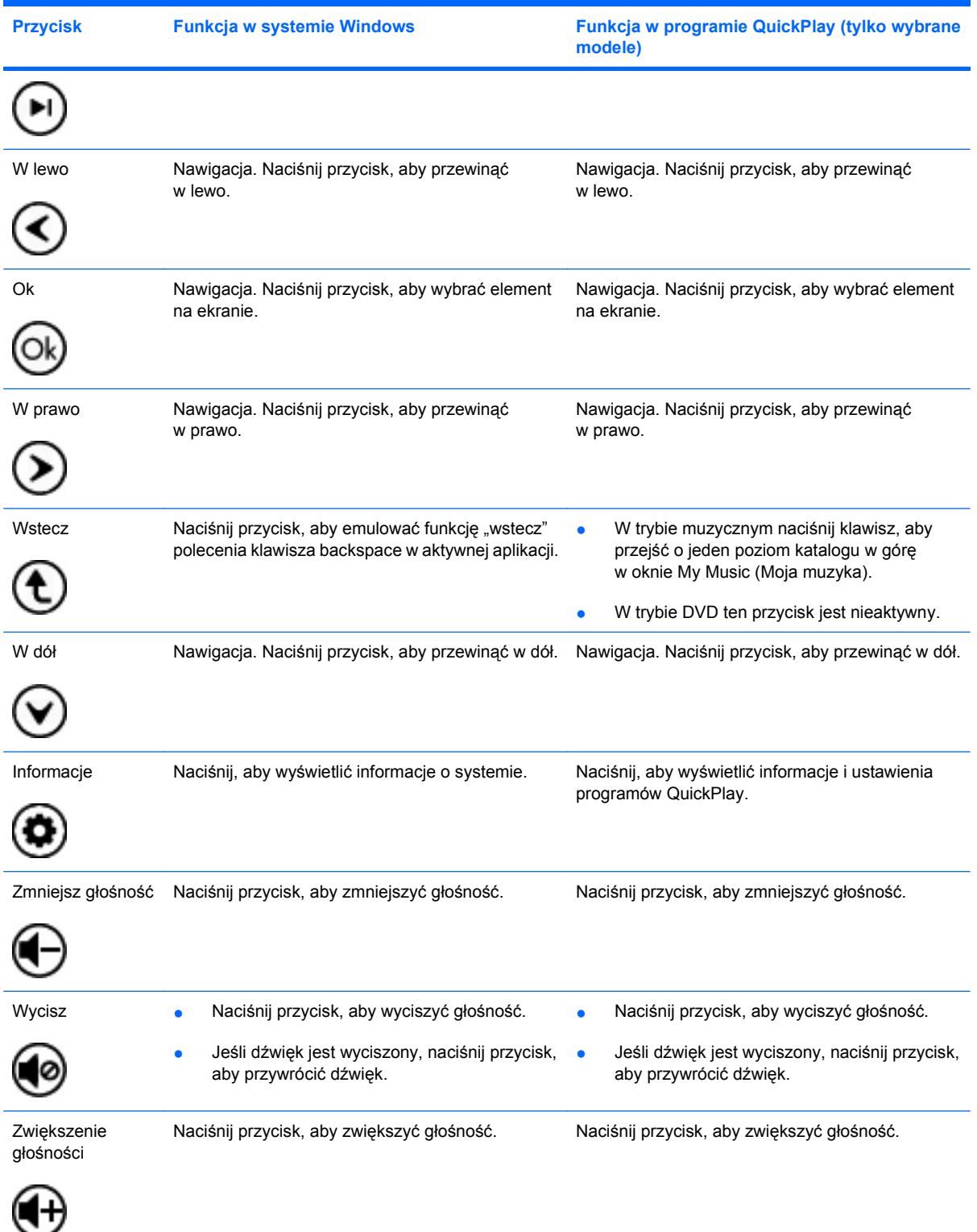

### <span id="page-8-0"></span>**3 Wkładanie baterii**

**OSTRZEŻENIE!** Aby zmniejszyć ryzyko wystąpienia problemów związanych z bezpieczeństwem, należy używać wyłącznie baterii dostarczonej wraz z komputerem, zamiennej baterii dostarczonej przez firmę HP lub zgodnej baterii zakupionej w firmie HP.

Zużyte baterie należy utylizować zgodnie z instrukcjami **Uregulowania prawne, przepisy bezpieczeństwa i wymagania środowiskowe** w sekcji Pomoc i obsługa techniczna na dysku instrukcji obsługi. Aby uzyskać dostęp do tych materiałów, należy wybrać kolejno **Start > Pomoc i obsługa techniczna > Instrukcje obsługi**.

Aby włożyć baterię do pilota zdalnego sterowania, postępuj zgodnie z następującymi instrukcjami:

**1.** Podnieś pokrywę komory baterii w tylnej części pilota **(1)** i zdejmij ją **(2)**.

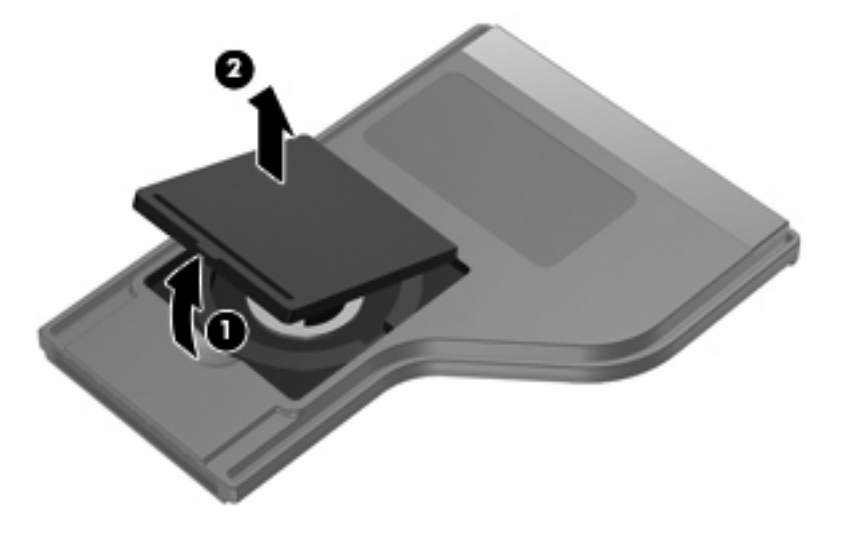

**2.** Włóż baterię do komory dodatnią stroną w górę **(1)**.

**3.** Ułóż pokrywę komory baterii **(2)** na komorze baterii, a następnie dociśnij pokrywę, aby ją zamknąć **(3)**.

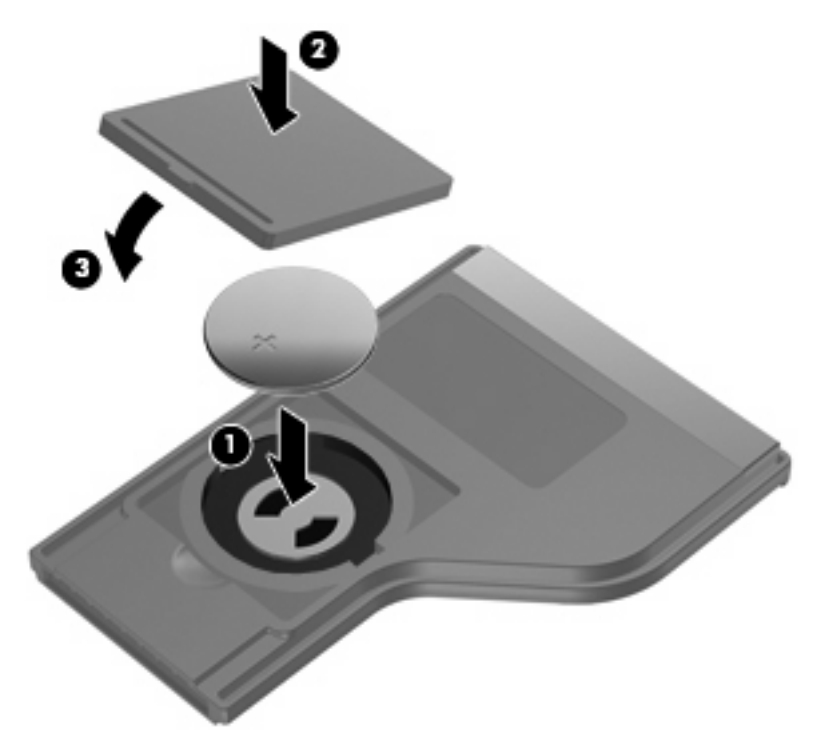

## <span id="page-10-0"></span>**4 Rozwiązywanie problemów**

Jeśli pilot zdalnego sterowania nie działa prawidłowo, spróbuj następujących rozwiązań:

- Upewnij się, że pomiędzy pilotem a portem podczerwieni komputera lub opcjonalnego urządzenia dokowania istnieje czyste pole widzenia.
- Upewnij się, że znajdujesz się w zasięgu portu podczerwieni komputera lub opcjonalnego urządzenia dokowania.
- Upewnij się, że bateria jest prawidłowo włożona i naładowana. Jeśli to konieczne, wymień baterię.
- Upewnij się, że korzystasz z pilota razem z obsługiwanym komputerem lub opcjonalnym urządzeniem dokowania.

### <span id="page-11-0"></span>**Indeks**

#### **B**

bateria, wkładanie [5](#page-8-0)

#### **K**

kanał/przycisk Page Down [3](#page-6-0) kanał/przycisk Page Up [3](#page-6-0)

#### **L**

lewy przycisk [4](#page-7-0)

#### **O**

oprogramowanie QuickPlay [1](#page-4-0)

#### **P**

prawy przycisk [4](#page-7-0) przycisk DVD [2](#page-5-0) przyciski do góry [3](#page-6-0) dysk DVD [2](#page-5-0) informacje [4](#page-7-0) kanał/Page Down [3](#page-6-0) kanał/Page Up [3](#page-6-0) multimedia [2](#page-5-0) następny [3](#page-6-0) odtwórz/wstrzymaj [3](#page-6-0) Ok [4](#page-7-0) podręczny wykaz [2](#page-5-0) poprzednie [3](#page-6-0) prawy [4](#page-7-0) przełączanie ekranów [2](#page-5-0) przewiń do tyłu [3](#page-6-0) szybko przewiń do przodu [3](#page-6-0) w dół [4](#page-7-0) Windows Media Center [3](#page-6-0) w lewo [4](#page-7-0) wstecz [4](#page-7-0) wyciszanie [4](#page-7-0) zasilanie [2](#page-5-0) zatrzymaj [3](#page-6-0)

zmniejszenie głośności [4](#page-7-0) zwiększenie głośności [4](#page-7-0) przycisk informacji [4](#page-7-0) przycisk multimedialny [2](#page-5-0) przycisk Następny [3](#page-6-0) przycisk Odtwórz/Wstrzymaj [3](#page-6-0) przycisk ok [4](#page-7-0) przycisk Poprzednie [3](#page-6-0) przycisk przełączania ekranów [2](#page-5-0) przycisk Przewiń do tyłu [3](#page-6-0) przycisk Szybko przewiń do przodu [3](#page-6-0) przycisk Up [3](#page-6-0) przycisk w dół [4](#page-7-0) przycisk Windows Media Center [3](#page-6-0) przycisk wstecz [4](#page-7-0) przycisk wyciszania [4](#page-7-0) przycisk zasilania [2](#page-5-0) przycisk Zatrzymaj [3](#page-6-0) przycisk zmniejszania głośności [4](#page-7-0) przycisk zwiększania głośności [4](#page-7-0)

#### **R**

rozwiązywanie problemów [7](#page-10-0)

#### **S**

soczewka podczerwieni [1](#page-4-0)

#### **W**

wkładanie baterii [5](#page-8-0)

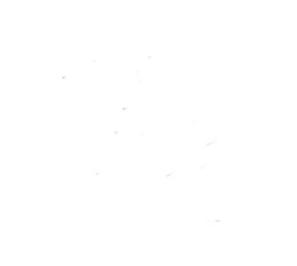